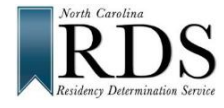

# **North Carolina Residency Determination Service (RDS) High School Students**

### **A. WHY RDS:**

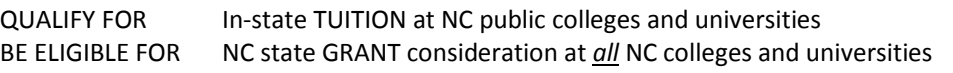

## **B. DO RDS FIRST:**

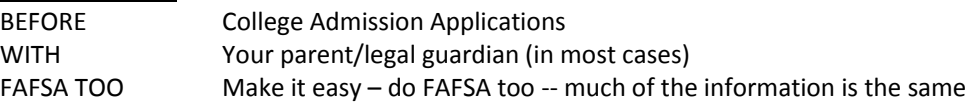

## **C. GO TO RDS:** [www.ncresidency.](http://www.ncresidency/)org

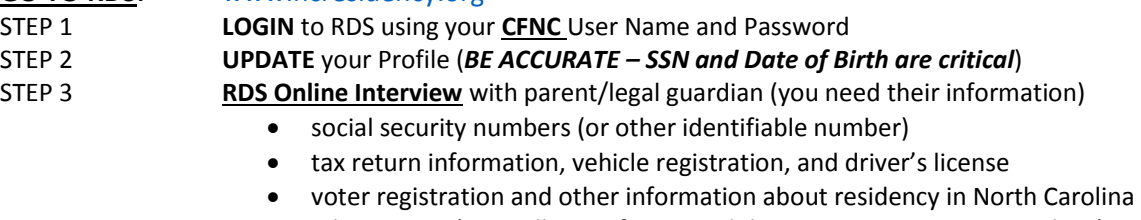

#### STEP 4 **UPLOAD** documents (RDS tells you if you need documents – not everyone does)

## **D. REMEMBER:**

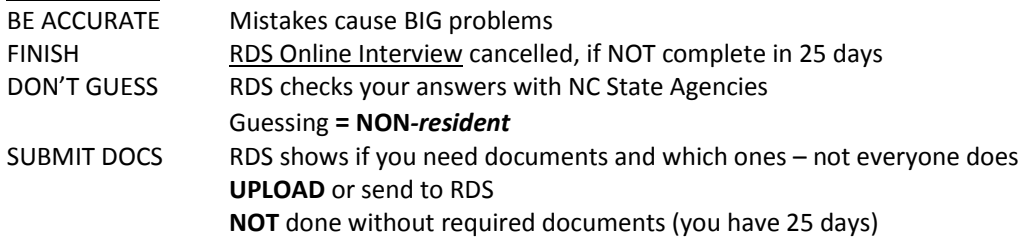

## **E. RDS STATUS SCREEN – when you finish, you see:**

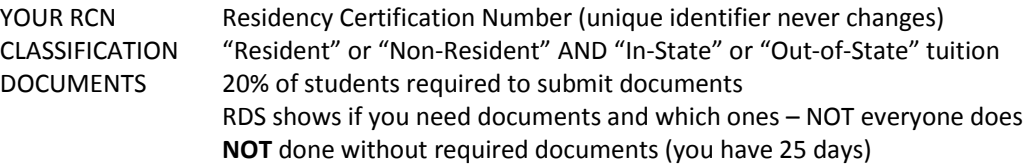

## **F. DON'T AGREE with your determination?**

**Review your status** at RDS. Login at **[www.NCresidency.org](http://www.ncresidency.org/) RECONSIDERATION** to correct or enter additional information **APPEAL** to provide special information -- you have **10 days to request** Call RDS toll-free: **844-319-3640**

## **G. NEXT -- DO YOUR COLLEGE ADMISSION APPLICATION(S):**

Go to CFNC.org APP HUB (RCN prefills on CFNC applications) Go to college website (enter RCN when asked)